[Linux Day 2005](#page-0-0) [Architettura di Xen](#page-6-0) [Xen in pratica](#page-13-0)

## Virtualizzazione di macchine Linux tramite XEN

Guido Trotter

26 Novembre 2005

and in

有  $\sim$  医毛囊 医牙骨

<span id="page-0-0"></span> $\equiv$ 

**In** 

[Linux Day 2005](#page-0-0) [Architettura di Xen](#page-6-0) [Xen in pratica](#page-13-0)

## **Struttura**

- **·** Introduzione alla virtualizzazione
- Architettura di Xen
- Xen in pratica

4 0 8

**<何> <ヨ> <ヨ** 

 $\equiv$ 

 $\rightarrow$ 

<span id="page-2-0"></span>[Virtualizzazione](#page-2-0) hitettura di Xen [Xen in pratica](#page-13-0)

## Cos'è la virtualizzazione

La virtualizzazione è un processo di astrazione in cui alcune risorse a livello più basso vengono presentate in maniera logica, anzichè in modo speculare a come sono realmente. Per esempio:

- Processore e Memoria negli attuali sistemi operativi
- Java Virtual Machine e .NET CLI
- **Macchine virtuali**

[Virtualizzazione](#page-2-0) [Architettura di Xen](#page-6-0) [Xen in pratica](#page-13-0)

#### Perchè virtualizzare

- Buon compromesso tra sicurezza ed economia di risorse
- Sperimentazione e sviluppo
- Uso contemporaneo di diversi sistemi operativi
- **•** Fault tolerance

医骨盆 医骨

## Come creare macchine virtuali

Diverse tecniche:

- Emulazione completa dell'hardware (vmware, bochs, QEMU)
- Con supporto nel kernel del sistema operativo (Solaris Zones, Linux VServer)
- Esecuzione del kernel a livello utente (User Mode Linux)
- Paravirtualizzazione (Xen, Denali)

[Virtualizzazione](#page-2-0) [Architettura di Xen](#page-6-0) [Xen in pratica](#page-13-0)

## Perchè Xen?

- $\bullet$  E molto efficiente
- $\bullet$  È il più scalabile per lo "sforzo" richiesto
- Ha "momentum" e sta progredendo velocemente
- Permette di emulare sistemi operativi diversi

(三) 下

[Architettura di Xen](#page-8-0) [Xen in pratica](#page-13-0)

## A colpo d'occhio

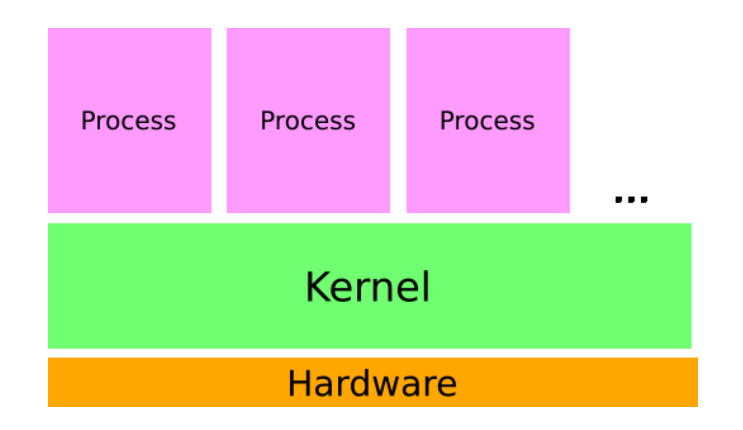

Guido Trotter [Virtualizzazione di macchine Linux tramite XEN](#page-0-0)

4 0 8

4 冊 ▶

 $\rightarrow$   $\equiv$   $\rightarrow$   $\rightarrow$   $\equiv$ 

<span id="page-6-0"></span> $\equiv$ 

**B** 

[Architettura di Xen](#page-8-0) [Xen in pratica](#page-13-0)

## A colpo d'occhio

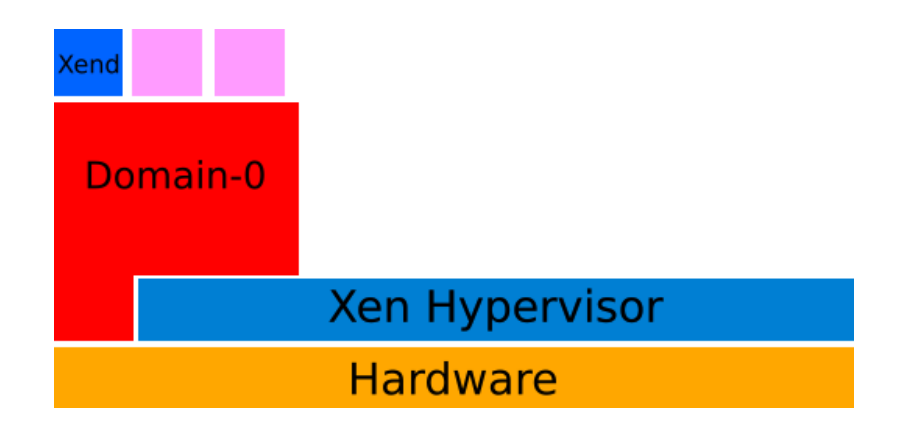

 $\sim$   $\sim$ 

 $\sim$ 

化重变 化重

Ξ

[Architettura di Xen](#page-6-0) [Xen in pratica](#page-13-0)

## A colpo d'occhio

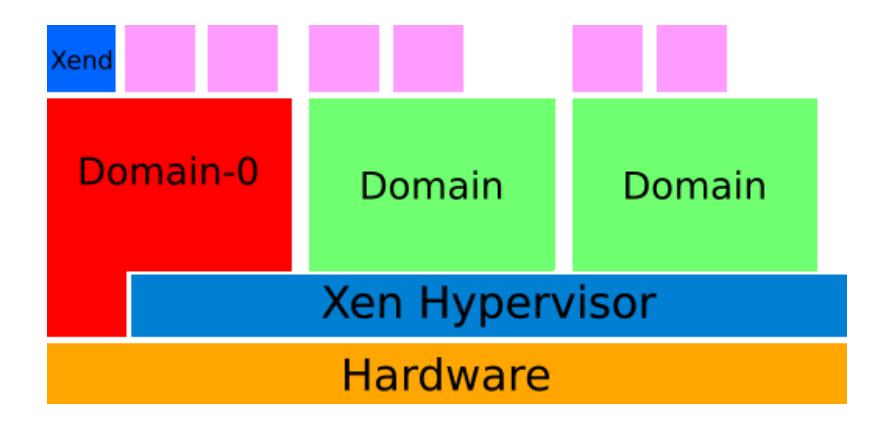

Guido Trotter [Virtualizzazione di macchine Linux tramite XEN](#page-0-0)

 $\sim$   $\sim$ 

 $\sim$ 

化重变 化重

<span id="page-8-0"></span>Ξ

## Xen e Domain-0

Xen non ha supporto diretto per la maggior parte dell'hardware. Per utilizzarlo si fa "aiutare" dal primo sistema virtuale, il Domain-0, che è anche il sistema dall'interno del quale tutti gli altri possono essere gestiti. Tale sistema è il primo a fare boot, direttamente alla partenza del sistema (Xen non è un sistema operativo completo, e non può esistere "da solo"). Altri domini possono avere l'accesso a parte dell'hardware, se specificato nella configurazione.

[Architettura di Xen](#page-6-0) [Xen in pratica](#page-13-0)

#### Backend filesystem

Si possono usare diversi media come backend per i filesystem dei domini:

- Partizioni fisiche (statiche, veloci)
- Partizioni su LVM (ridimensionabili, veloci)
- File su disco (dinamici, allocazione sparsa, lenti, facili da condividere)

**ARACTE** 

[Architettura di Xen](#page-6-0) [Xen in pratica](#page-13-0)

#### Condividere la memoria

La memoria fisica del sistema viene partizionata in maniera semi-statica tra i diversi "domini". Infatti è possibile recuperare memoria da un dominio e passarla a un'altro tramite il "balloon driver".

E' necessario che il dominio a cui vogliamo aggiungere memoria sia stato fatto partire in modo da supportare la memoria aggiuntiva.

## Migrare i domini

I domini (tranne il Domain-0) possono essere fatti migrare "a caldo" tra diverse macchine Xen appartenenti allo stesso cluster. Per permettere questa feature i filesystem di backend devono essere visibili in partenza da entrambe le macchine. Questa feature è estremamente utile per poter fare manutenzione sui server che ospitano le macchine virtuali senza dare disservizio, oppure per bilanciare l'uso delle risorse tra le macchine fisiche o ancora aggiungerne nuove in maniera trasparente.

## Compilare il kernel per xen

Per creare un kernel xen dobbiamo applicare due patch, prese dai sorgenti di xen, in questo modo:

xen/linux-...-sparse\$ ./mkbuildtree <linux tree to xenify> linux\$ patch -p1 < .../linux-2.6.11-xen.patch

Poi configuriamo il kernel e lo compiliamo, senza mai dimenticare di specificare l'architettura xen:

linux\$ make menuconfig ARCH=xen linux\$ make-kpkg --arch=xen ... clean linux\$ make-kpkg --arch=xen ... kernel\_image

<span id="page-13-0"></span>イロメ イタメ イモメイモメー

# Configurare grub

Grub è l'unico boot loader utilizzabile per caricare un sistema Xen. Ecco una "stanza" del file /boot/grub/menu.lst per caricare un sistema virtualizzato:

- title XEN/Debian GNU/Linux
- root (hd0,0)
- kernel /boot/xen.gz dom0\\_mem=65536
- module /boot/xen-linux-2.6.11.12x07 root=/dev/hdc1 ro \ console=tty0 mem=128M nousb

boot

**Alban Alba** 

## Creare nuovi domini

Per creare un nuovo dominio dovremo innanzitutto installare il sistema operativo all'interno del device di backend che andremo ad usare. Farlo è molto semplice con debian e ubuntu grazie a debootstrap, e con gentoo grazie agli "stage". Un altro modo è usare un altro emulatore per installare il sistema operativo, anche se poi lo useremo con xen.

Dopo di che dovremo configurare il file di configurazione del dominio, specificando le risorse allocate e i parametri di boot, e infine lo creeremo con:

xm create -f /path/to/config/file In debian i file in /etc/xen/auto verranno fatti partire automaticamente al boot.

A . . 2 . . 2 .

[Architettura di Xen](#page-6-0) [Xen in pratica](#page-13-0)

#### Esempio di configurazione

```
kernel = "/boot/xen-linux-2.6.11.12xu02"
#ramdisk = "/boot/initrd.gz"
memory = 36maxmem = 128name = "xtd01"cpu = -1 # leave to Xen to pick
nics=1
vif = [ 'mac=aa:00:00:00:00:01' ]
disk = ['file://var/xen/xtd01-root,sda1,w','file:/var/xen/xtd01-swap,sda2,w']
root = \frac{1}{4} /dev/sda1 ro"
extra = "mem=128M 4"
```
∢ ロ ▶ ( 何 ) ( ( 手 ) ( 手 ) ( )

GB.

[Architettura di Xen](#page-6-0) [Xen in pratica](#page-13-0)

## Gestione del VMM

Possiamo gestire il VMM tramite il comando 'xm':

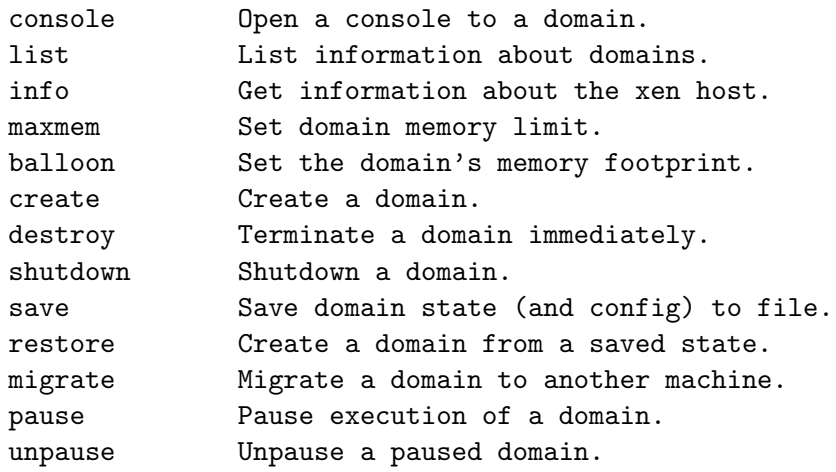

4 0 8

 $\sqrt{m}$  )  $\sqrt{m}$  )  $\sqrt{m}$  )

 $\equiv$ 

[Linux Day 2005](#page-0-0) [Architettura di Xen](#page-6-0) [Xen in pratica](#page-13-0)

## **Conclusioni**

#### Xen: http://www.xensource.com/ Io: http://people.quaqua.net/ultrotter/, guido@quaqua.net

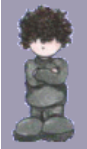

That's all, folks!

 $\sim$   $\sim$ 

ミッ

<span id="page-18-0"></span>э